ФЕДЕРАЛЬНОЕ АГЕНТСТВО ПО ТЕХНИЧЕСКОМУ РЕГУЛИРОВАНИЮ И МЕТРОЛОГИИ

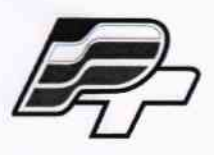

ФЕДЕРАЛЬНОЕ БЮДЖЕТНОЕ УЧРЕЖДЕНИЕ «ГОСУДАРСТВЕННЫЙ РЕГИОНАЛЬНЫЙ ЦЕНТР СТАНДАРТИЗАЦИИ, МЕТРОЛОГИИ И ИСПЫТАНИЙ В Г. МОСКВЕ» (ФБУ «РОСТЕСТ – МОСКВА»)

## **УТВЕРЖДАЮ**

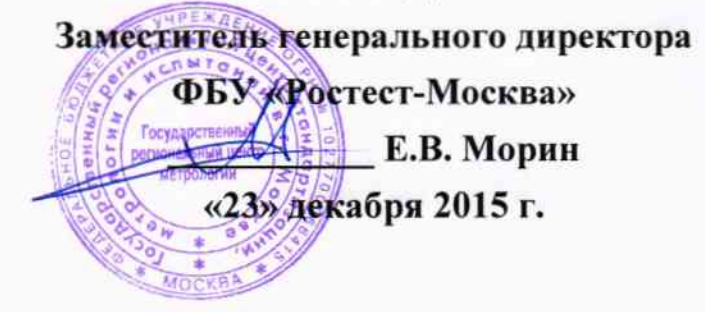

# Государственная система обеспечения единства измерений

Датчики уровня топлива «Уровень М1»

Методика поверки PT-MII-2908-449-2015

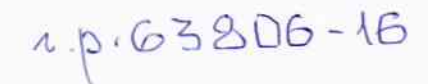

г. Москва 2015

Настоящая методика поверки распространяется на датчики уровня топлива «Уровень М1» (далее «датчики»), изготавливаемые 000 «HTII «Измеритель», Москва.  $\Gamma$ .  $\overline{u}$ ТУ 4573-201-52375904-2015, и определяет порядок и методы проведения первичной и периодической поверок.

Интервал между поверками - два года.

#### 1 ОПЕРАЦИИ ПОВЕРКИ

При проведении первичной и периодической поверок должны быть выполнены операции, указанные в таблице 1.

Таблица 1 - Операции поверки

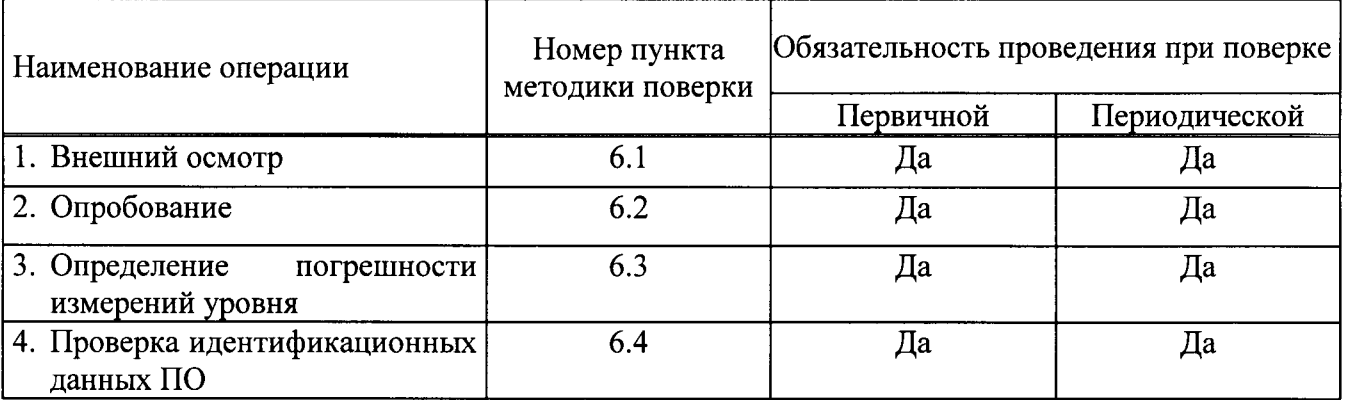

#### 2 СРЕДСТВА ПОВЕРКИ

При проведении поверки применяют средства измерений и вспомогательные устройства, приведенные в таблице 2.

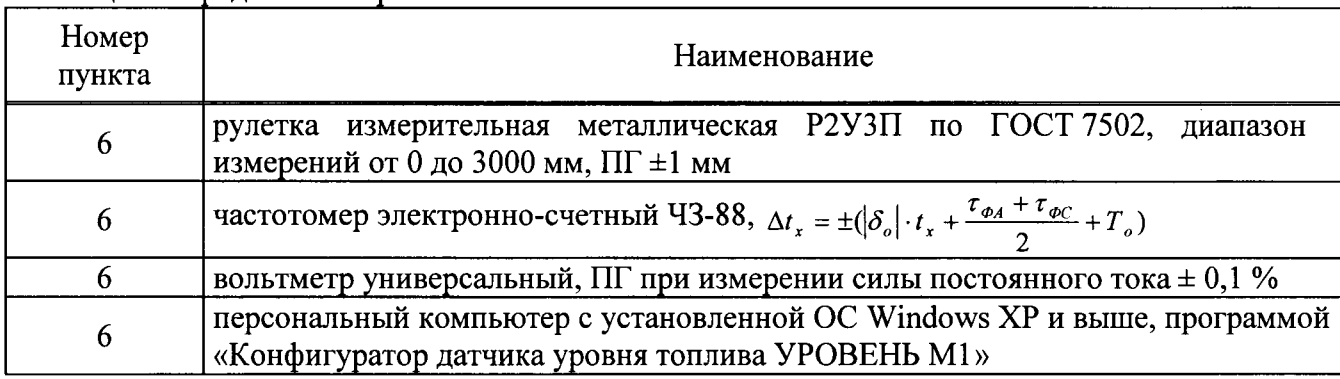

Таблица 2 - Средства поверки

Допускается применять аналогичные средства измерений, допущенные к применению, если их характеристики не хуже установленных настоящей методикой.

#### 3 ТРЕБОВАНИЯ К КВАЛИФИКАЦИИ ПОВЕРИТЕЛЕЙ

3.1 Поверка проводится квалифицированным персоналом предприятий и организаций, аккредитованных в установленном порядке.

3.2 К проведению поверки допускаются лица, изучившие руководство по эксплуатации датчика уровня топлива, данную методику поверки и эксплуатационную документацию используемых средств поверки и вспомогательного оборудования.

#### 4 ТРЕБОВАНИЯ БЕЗОПАСНОСТИ

4.1 К проведению поверки допускаются лица, прошедшие инструктаж по технике безопасности.

4.2 Вся аппаратура, питающаяся от сети переменного тока, должна быть заземлена.

4.3 Все разъёмные соединения линий электропитания и линий связи должны быть исправны.

4.4 Соблюдать правила безопасности, при эксплуатации средств поверки, приведенными в эксплуатационной документации.

4.5 Поверитель должен соблюдать правила пожарной безопасности, действующие на предприятии.

#### 5 УСЛОВИЯ ПОВЕРКИ И ПОДГОТОВКА К НЕЙ

5.1 Потребитель, предъявляющий датчик на поверку, представляет (по требованию организации, проводящей поверку) следующие документы:

- настоящую методику поверки;

- инструкция по монтажу, пуску, регулированию и обкатке датчика уровня топлива «Уровень М1», переходный кабель для подключения датчиков уровня топлива «Уровень М1», программа «Конфигуратор датчика уровня топлива УРОВЕНЬ М1».

5.2 Условия поверки:

- температура окружающего воздуха (20 ± 5) °С;
- относительная влажность от 45 % до 80 %;
- атмосферное давление от 84 до 107 кПа.

5.3 Средства поверки и поверяемый датчик должны быть выдержаны в помещении, где проводят поверку, не менее одного часа.

5.4 Подключить датчик к персональному компьютеру по схеме подключения датчика к ПК, приведенной в инструкции по монтажу, в зависимости от модели датчика.

5.5 Поверка должна проводиться на той жидкости, уровень которой будет измеряться датчиком в процессе эксплуатации, или на жидкости с близкими к ней диэлектрическими параметрами.

### 6 ПРОВЕДЕНИЕ ПОВЕРКИ

6.1 Внешний осмотр.

При внешнем осмотре датчика проверяют маркировку, комплектность, состояние коммуникационных и энергетических линий связи, отсутствие механических повреждений.

Не допускают к дальнейшей поверке датчик, если обнаружено неудовлетворительное крепление разъёмов, грубые механические повреждения наружных частей и прочие повреждения.

6.2 Опробование.

Запустить программу «Конфигуратор датчика уровня топлива УРОВЕНЬ М1». Подать напряжение питания на датчик.

6.2.1 При наличии частотного и токового выходов проверить их функциональность.

6.2.1.1 Проверка функциональности частотного выхода.

Перед началом измерения в окне программы «Конфигуратор датчика уровня топлива УРОВЕНЬ М1» нужно включить режим частотного выхода.

Расчетное значение частоты на выходе датчика указано в таблице 3

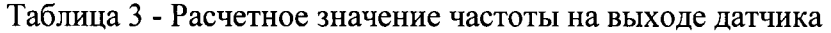

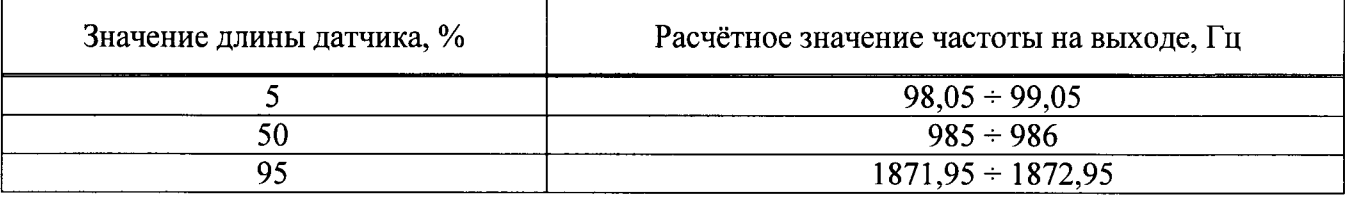

6.2.1.2 Проверка функциональности токового выхода.

Перед началом измерения в окне программы «Конфигуратор датчика уровня топлива УРОВЕНЬ М1» нужно включить режим токовой петли.

Расчетное значение токового выхода датчика указано в таблице 4

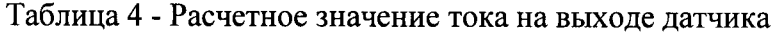

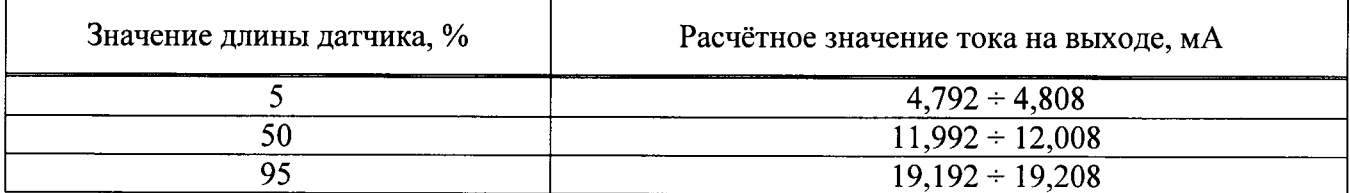

Допускается совмещать опробование с процедурой определение погрешности датчика. 6.3 Определение погрешности измерений уровня.

6.3.1 Определение погрешности измерений уровня с использованием цифрового выхода:

- Произвести настройку датчика (установить верхний и нижний пределы измерений) в соответствии с руководством по эксплуатации.

- При помощи измерительной рулетки отложить отрезки  $L_3$  на измерительном элементе (далее «ЧЭ») датчика равные 5 %, 25 %, 50 %, 75 % и 95 % от длины  $L_v$ , мм (рисунок 1).

- Подключить датчик к персональному компьютеру согласно руководству по эксплуатации.

- Запустить программу «Конфигуратор датчика уровня топлива УРОВЕНЬ М1», нажать кнопку «Обновить», выбрать нужный СОМ-порт, задать скорость обмена данных (по умолчанию установлено значение скорости обмена 19200 бит/с) и нажать кнопку «Установить соединение». Если датчик успешно найден, отображается примерное содержание (рисунок 2).

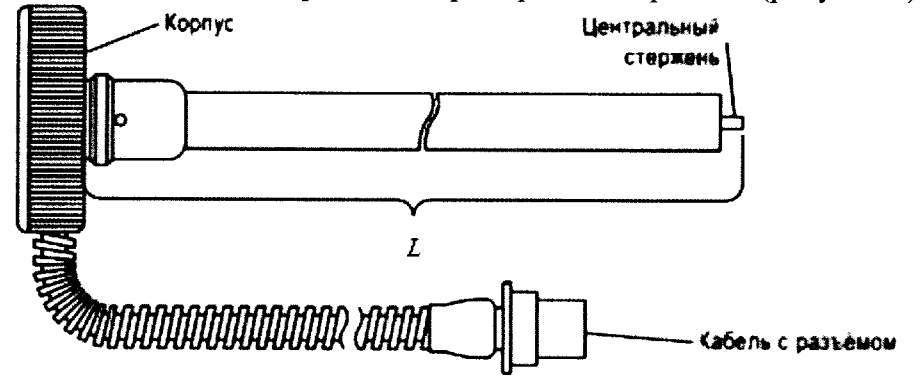

Рисунок 1- Схема датчика «Уровень М1»

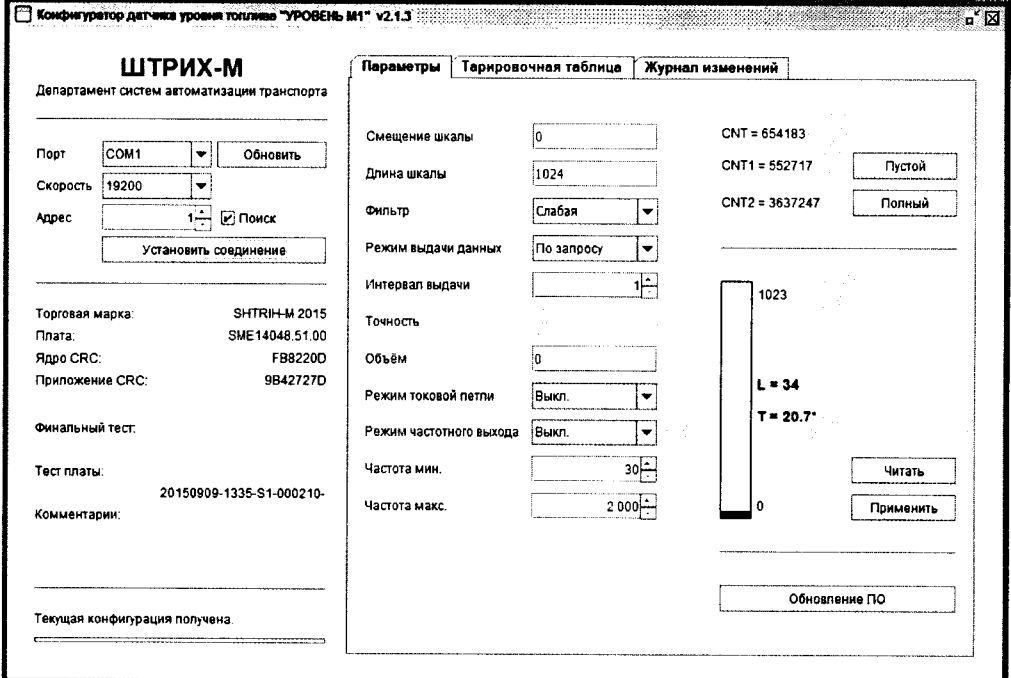

Рисунок 2 – окно программы «Конфигуратор датчика уровня топлива УРОВЕНЬ М1»

Установить верхний и нижний пределы измерений уровня. При установке нижнего предела измерений датчик не должен быть погружен в измеряемую жидкость. Нажать кнопку «Пустой» (рисунок 3, поз.1):

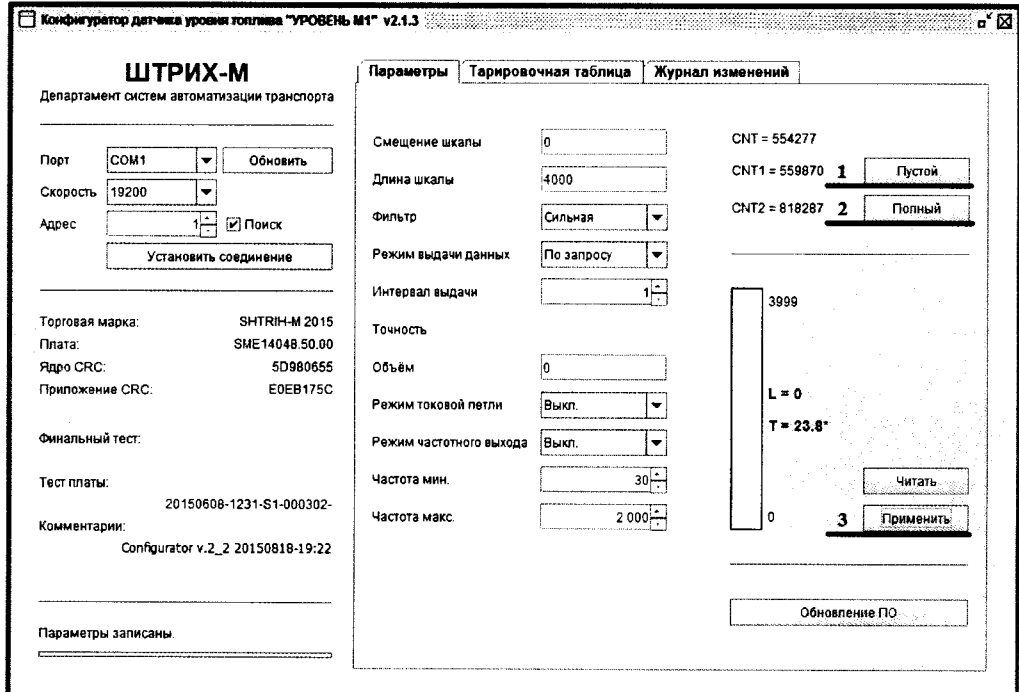

Рисунок 3 - окно программы «Конфигуратор датчика уровня топлива УРОВЕНЬ М1»

При установке верхнего предела измерений погрузить датчик вертикально в измеряемую жидкость таким образом, чтобы датчик был погружен на всю длину ЧЭ. Выждать не менее 30 секунд и нажать кнопку «Полный» (рисунок 3, поз.2). Далее необходимо нажать кнопку «Применить» (рисунок 3, поз.3).

- а) Погрузить датчик в топливо согласно уровням погружения  $L_3$  для пяти контрольных точек, выждать не менее 30 секунд и записать значения уровня жидкости  $L_{\text{H3M}}$ , отображаемые в окне программы «Конфигуратор датчика уровня топлива УРОВЕНЬ М1».
- б) Для перевода кода N в значение уровня  $L_{\text{max}}$ , мм использовать формулу:

$$
L_{u3M} = \frac{L_y}{N_{\text{max}}} \times N_{u3M} \tag{1}
$$

где,

 $N_{\text{max}}$  – максимальное значение уровня топлива в условных единицах;

 $N_{uu}$ - измеренное значение уровня топлива в условных единицах;

в) Рассчитать приведённую погрешность  $\gamma$ , % по формуле:

$$
\gamma = \frac{L_{\text{max}} - L_{\text{s}}}{L_{\text{v}}} \times 100\,,\tag{2}
$$

г) За приведённую погрешность принимают наибольшее полученное значение.

Результат поверки считается положительным, если значения основной приведённой погрешности  $\gamma$ , не превышают ±1,0 %.

лист № 6 всего листов 6

6.4 Проверка идентификационных данных ПО

Идентификационные данные ПО датчика отображается в левой части окна программы «Конфигуратор датчика уровня топлива УРОВЕНЬ М1» в строке «Приложение CRC», версия ПО программы «Конфигуратор датчика уровня топлива УРОВЕНЬ М1» отображается в заголовке программы.

#### 7 ОФОРМЛЕНИЕ РЕЗУЛЬТАТОВ ПОВЕРКИ

7.1 Результаты поверки датчика оформляют протоколом произвольной формы.

7.2 При положительных результатах поверки оформляют свидетельство о поверке или вносят запись в паспорт при этом запись должна быть удостоверена подписью поверителя и знаком поверки.

7.3 При отрицательных результатах поверки датчик к эксплуатации не допускают, свидетельство о поверке аннулируют и выдают извещение о непригодности с указанием причин.

Разработали:

Начальник лаборатории 449 ФБУ «Ростест-Москва»

Инженер по метрологии 1-ой категории лаборатории 449 ФБУ «Ростест-Москва»

А.А. Сулин

И.В. Беликов